## Official Pictures in Sakai

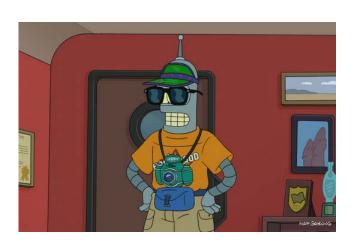

Adam Hauerwas Providence College December 7, 2016

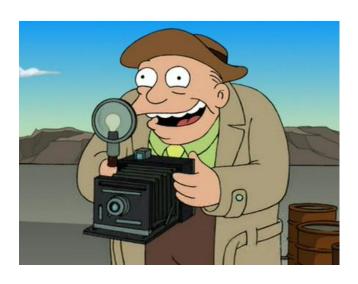

## How do we get from this...

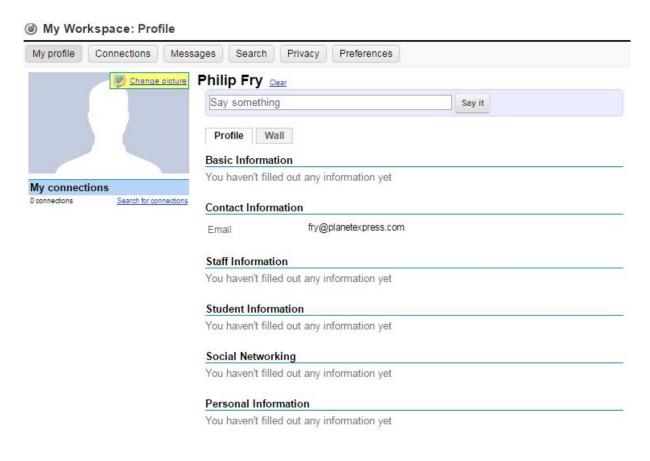

- Profile2 without a picture
- Default is to allow uploads

#### OR from this...

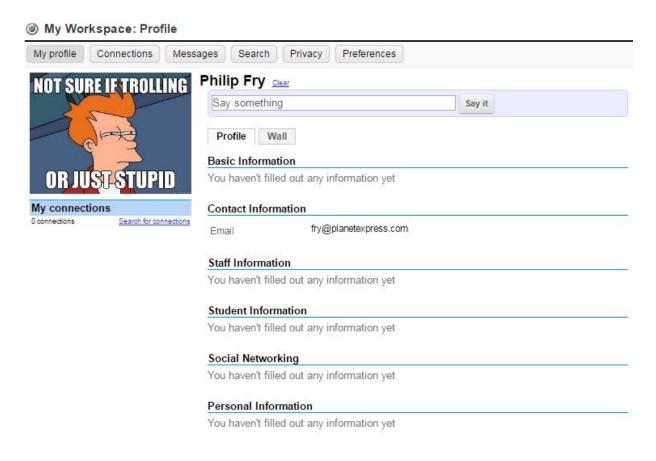

- Profile2 with uploaded picture
- No control over what gets uploaded

## To this...for everybody?

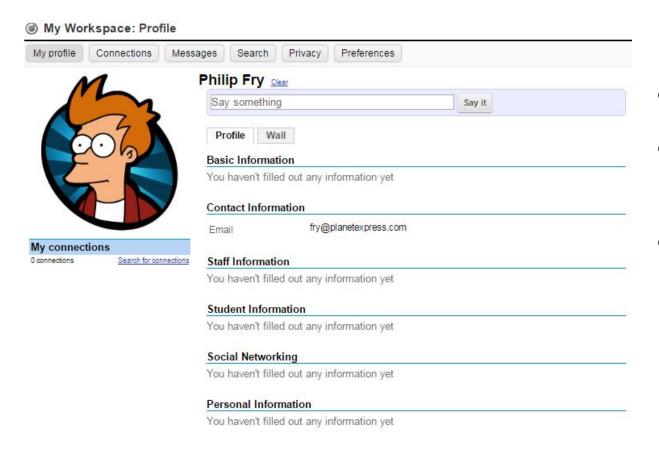

- Profile2 with official picture
- Allows for reasonably consistent picture for all students
- Requires no action on the part of students to upload

#### Solution: Official Pictures in Profile2

Add connection

Add connection

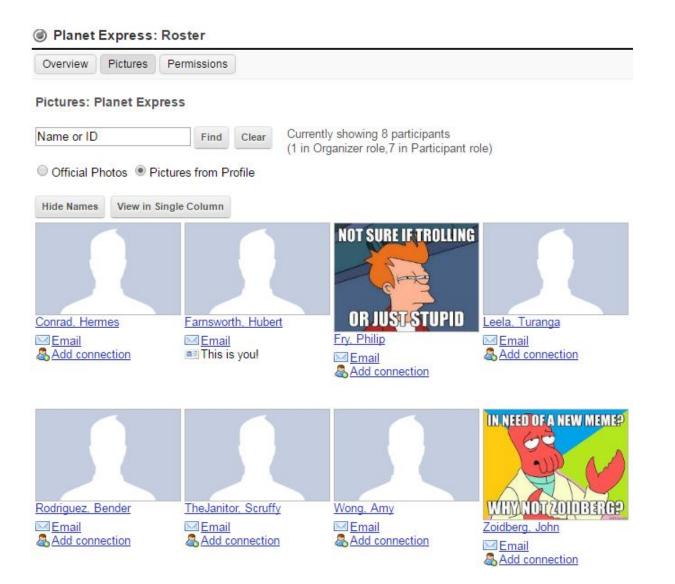

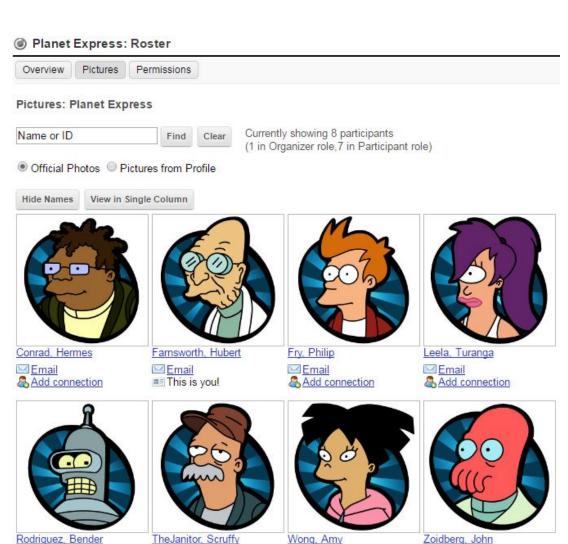

Add connection

**™** Email

Add connection

#### Official Pictures: Technical and Political

- Technical
  - Profile2 settings
  - Roster2 settings
  - Work out mechanics of file upload and update
- Political
  - Right to use pictures
  - Identifying stakeholders (Student Records, Card Office, Legal, etc.)
  - Visibility
    - Faculty only? Student to student?

## Technical: Profile2 properties

- Starts with Profile2 (latest version)
  - profile2.picture.type =
    - upload = allow for uploads (default)
    - url = external URL providing pointer to picture
    - official = use an official picture as the ONLY picture
  - sets the *default* source for profile pictures
- Can still include official pictures even if this is set to "upload"
  - profile2.official.image.enabled = (true / false, default false)
  - profile2.official.image.source = (url / provider / filesystem)

## Profile2 properties, continued

- Can grant or remove ability for all users to update their picture
  - profile2.picture.change.enabled = (true / false, default true)
- Can be done for specific user types, e.g.
  - profile2.picture.change.registered.enabled = (true / false)

| Profile2 overview                   | https://confluence.sakaiproject.org/display/<br>PROFILE/Profile2                      |
|-------------------------------------|---------------------------------------------------------------------------------------|
| List of Profile2 settings           | https://confluence.sakaiproject.org/display/<br>PROFILE/Profile2-Settings             |
| Steve Swinsburg's 2011 presentation | http://www.slideshare.net/steveswinsburg/profile2-social-networking-for-the-sakai-cle |

## Roster2 and other settings

- Pictures can be displayed in Roster2
  - Default behavior is to display Pictures from Profile
  - Ability to view official picture controlled by roster.viewofficialphoto permission within site
  - May want to grant students or other participants the ability to view official pictures

- Pictures might be displayed in Forum posts
  - profile2.profile.link.enabled = (true / false, default true)
  - May require that official picture be the ONLY picture (but more on that later)

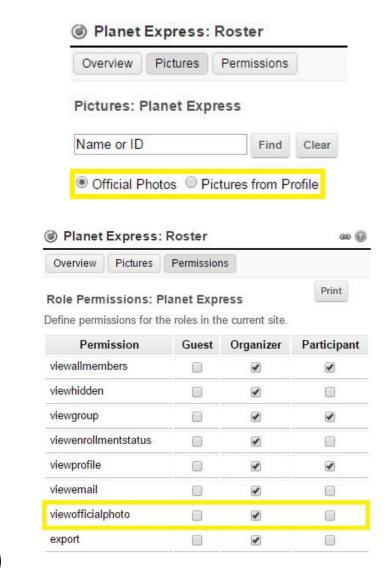

#### Political issues

- May need permission to use a person's picture
  - For our undergraduates, we ask them to sign a FERPA (privacy) release form at New Student Orientation
  - Release form gives us the right to use their photographic image for educational purposes

#### II. STUDENT PHOTO AND INTERVIEW RELEASE AUTHORIZATION

By signing below, you will permit us to use your photographic image and/or voice recordings in our educational and promotional materials. Thank you.

I hereby consent to and authorize Providence College, or its agent, to use, reproduce, exhibit, publish, broadcast or distribute photographs, video tapes, audio tapes, films, or any other medium, in which I am pictured, interviewed, or recorded, in whole or in part without restrictions or limitations for any educational or promotional purpose in support of the College. All original media remain the property of Providence College. I will not hold the College responsible for any unauthorized use of the material.

#### More politics

- What happens when a student revokes the right to use their picture?
  - Must work out a mechanism to remove picture from Sakai
- Who should see what?
  - Should official pictures be viewable exclusively from the Roster tool?
  - And only by Faculty?

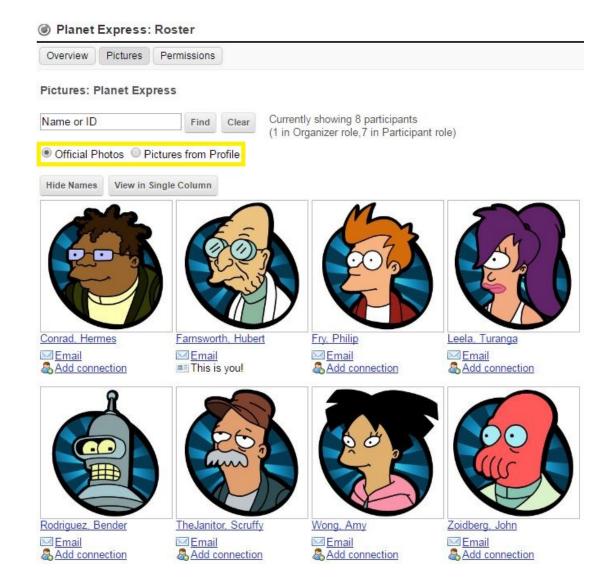

## Our implementation so far

```
profile2.official.image.enabled =
   true
profile2.picture.type =
   upload
profile2.official.image.source =
   filesystem
profile2.official.image.directory = ...
profile2.official.image.directory.pattern =
   ALL IN ONE
```

- So: we enable official images
- But we also allow upload
- Images are stored in the Sakai filesystem
  - in a single directory

## How do the pictures get there?

- Student ID card pictures are stored in the SIS database
- Extracted daily to a middleware server
- Files are named *username.jpg* 
  - But this is Unix case sensitive!
- Maintain a local directory with all pictures
  - Replace pictures for students who have not released (or who revoke release) by overwriting with blank image
- Directory synchronized via sftp to Sakai
  - sftp directory then synchronized to Tomcat

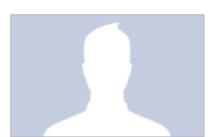

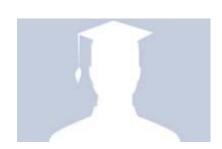

#### Possible issue: Forums

 Official pictures might not be displayed in Forums, depending on settings

• Fix 1: would be displayed if official pictures were only pictures

profile2.picture.type =
official

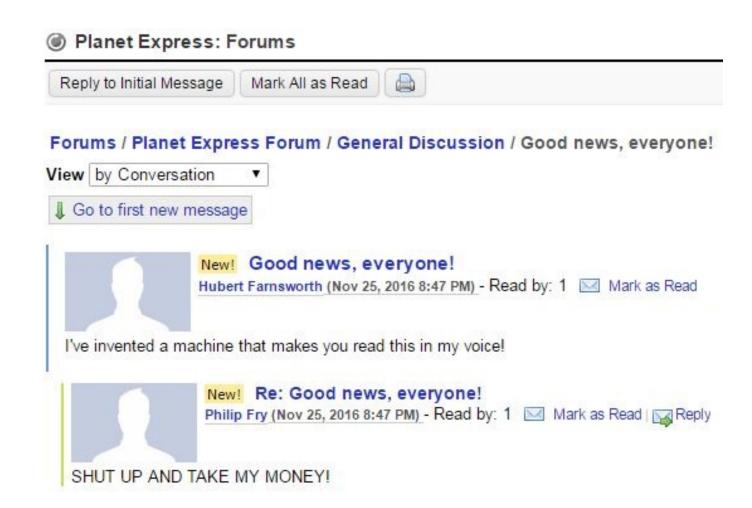

#### Possible issue: Forums

- Fix 2: picture displayed if user *chooses* to use the institutional image as their profile image
- Checkbox in Profile revealed when official images are enabled

profile2.official.image. enabled = true

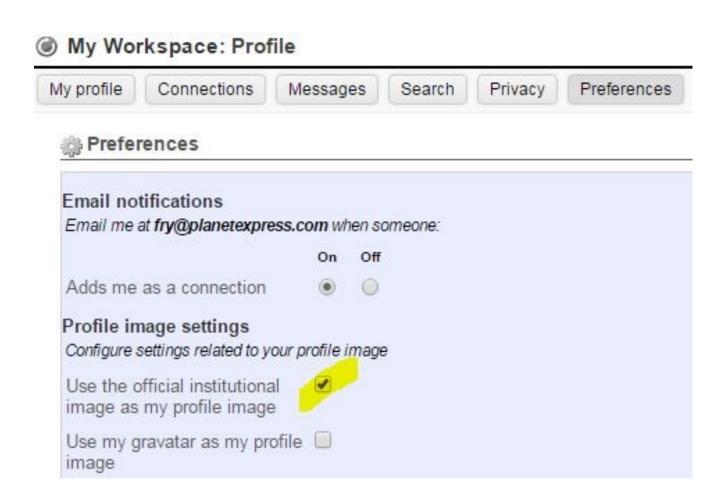

#### Possible issue: Forums

 Unfortunately requires the student to "opt in"

- Should official pictures be *only* pictures?
  - Differing policies across divisions / schools

| Category  | Accounts | Pictures |
|-----------|----------|----------|
| Undergrad | 3988     | 3982     |
| Grad      | 534      | 358      |
| SCE       | 306      | 0        |
| Other     | 730      | 33       |
| TOTAL     | 5558     | 4373     |

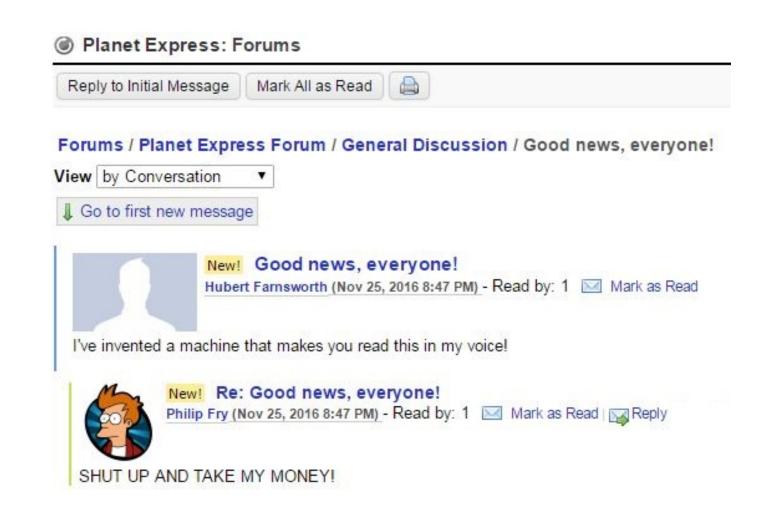

#### Possible issue: Sakai 11

- Smaller pictures in Sakai 11 Roster2
  - No control for picture size
  - Control removed for single column/grid
  - Control removed to hide names

- Loss of utility for instructors who want to print a roster with pictures
- https://jira.sakaiproject.org/browse/ SAK-31869

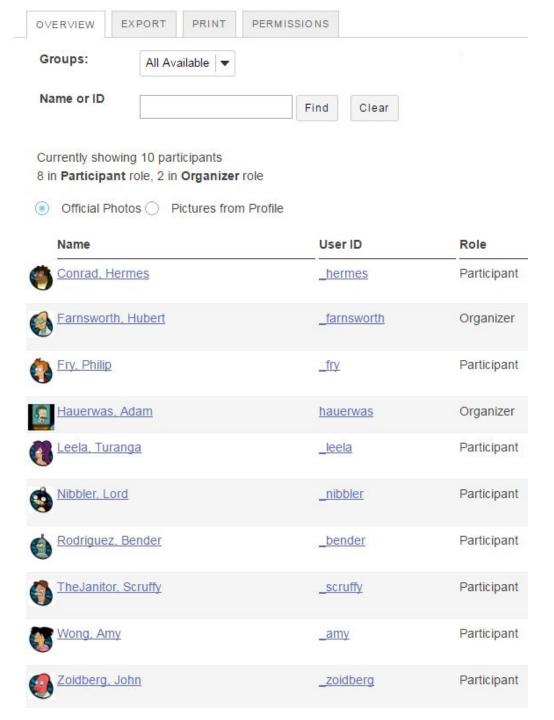

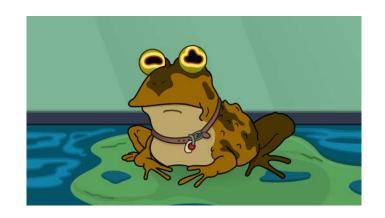

# Questions?

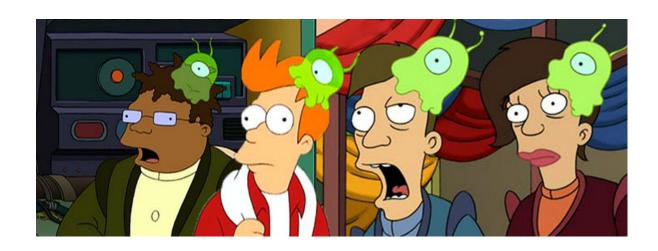

## Shameless plug: Mighty Project Sites

- Group that discusses use of Project Sites in Sakai
- Meets monthly on second Wednesday of the month (conveniently between T&L calls)
- Next meeting December 14<sup>th</sup>
- https://confluence.sakaiproject.org/ display/mightysite/

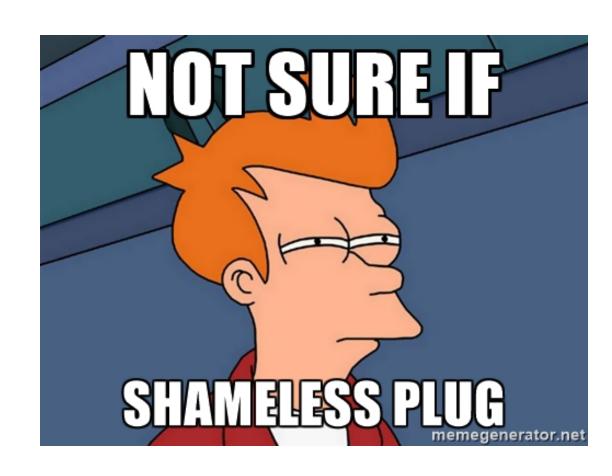

## Thank you!

Adam Hauerwas
<a href="mailto:hauerwas@providence.edu">hauerwas@providence.edu</a>
(401) 865-2686

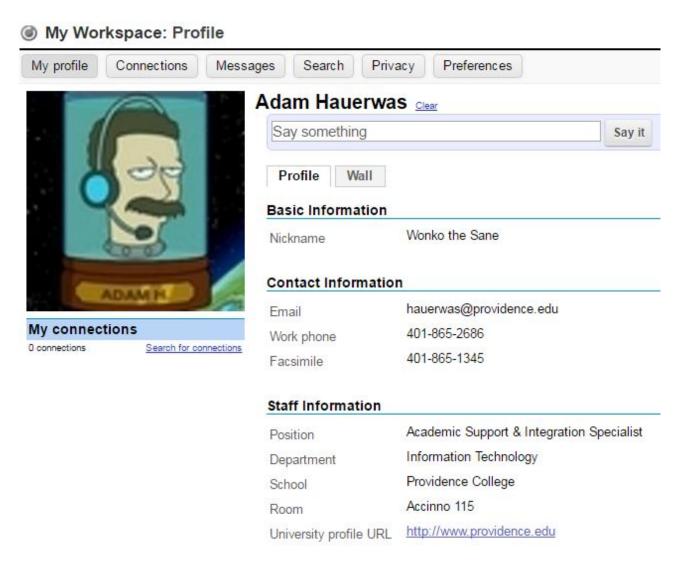